## Lecture 21: Refraction Take Two

#### November 14, 2019

*Note that with the instructor's apologies, due to being sick, the lecture notes here accompany a recorded CS 410 lecture given in 2017 which is largely the same as that presented here. The video link is on the CS 410 progress page.* 

# **Strategy**

- Take the Lecture 21 SageMath Notebook and start building up a scene adding complexity by using the configuration to add refraction, shadows, etc.
- Start with a limiting case where indices of refraction inside and outside are equal.
- Note in the code the outside (air) index of refraction is a global value set initially to 1.0

# Building A Scene Example 1

- One semi-transparent sphere with eta 1.0
- View three colored spheres behind.

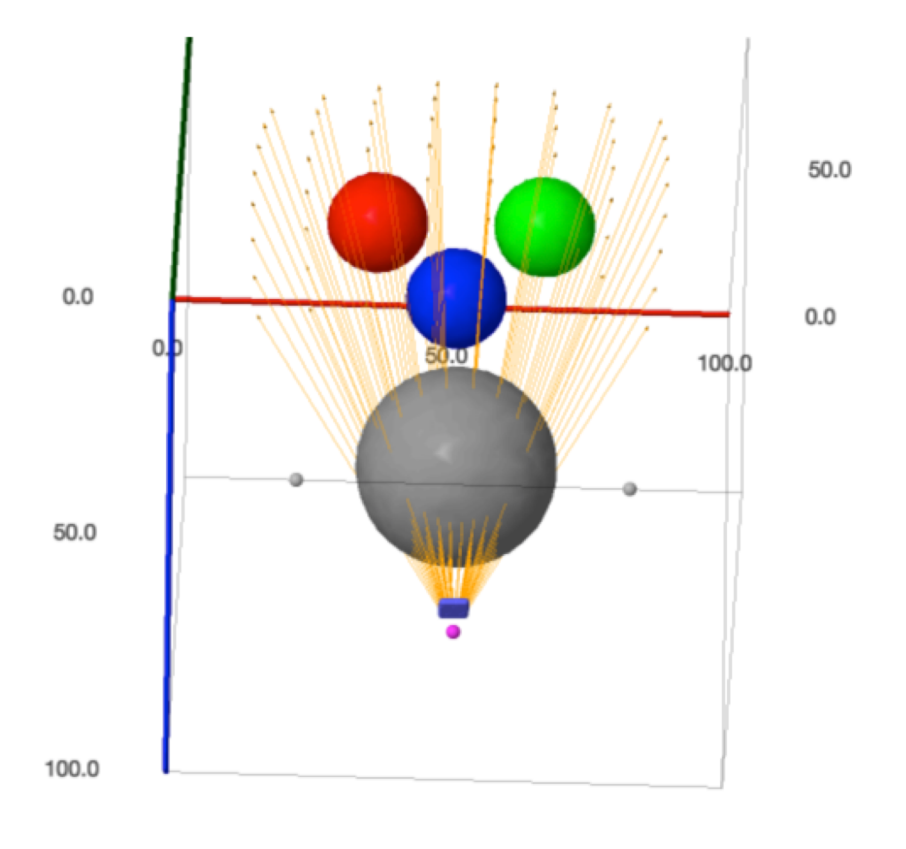

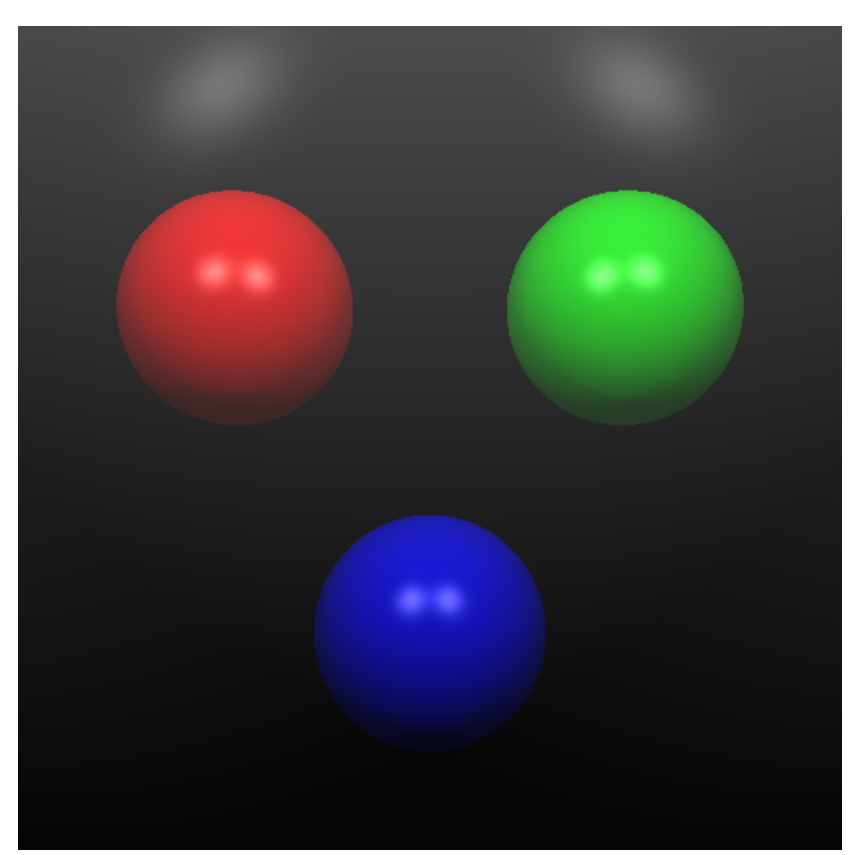

#### About Materials

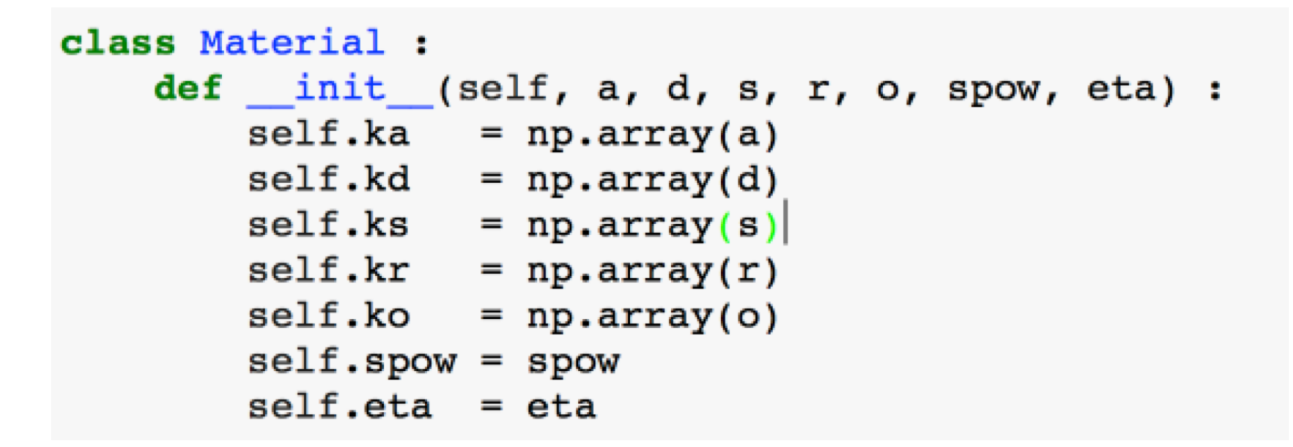

- ka: the red, green and blue coefficients for ambient illumination
- kd: the red, green and blue coefficients for diffuse illumination
- ks: the red, green and blue coefficients for specular illumination
- spow: the exponent used to control the apparent size of specular highlights
- kr: the red, green and blue attenuation for reflection
- ko: the red, greeen and blue opacity of the material
- eta: the index of refraction for the material: 1.0 for air and typically 1.5 for glass

## Small Change to Eta

• To see a minor change based upon the index of refraction being set to 1.05 instead of 1.0

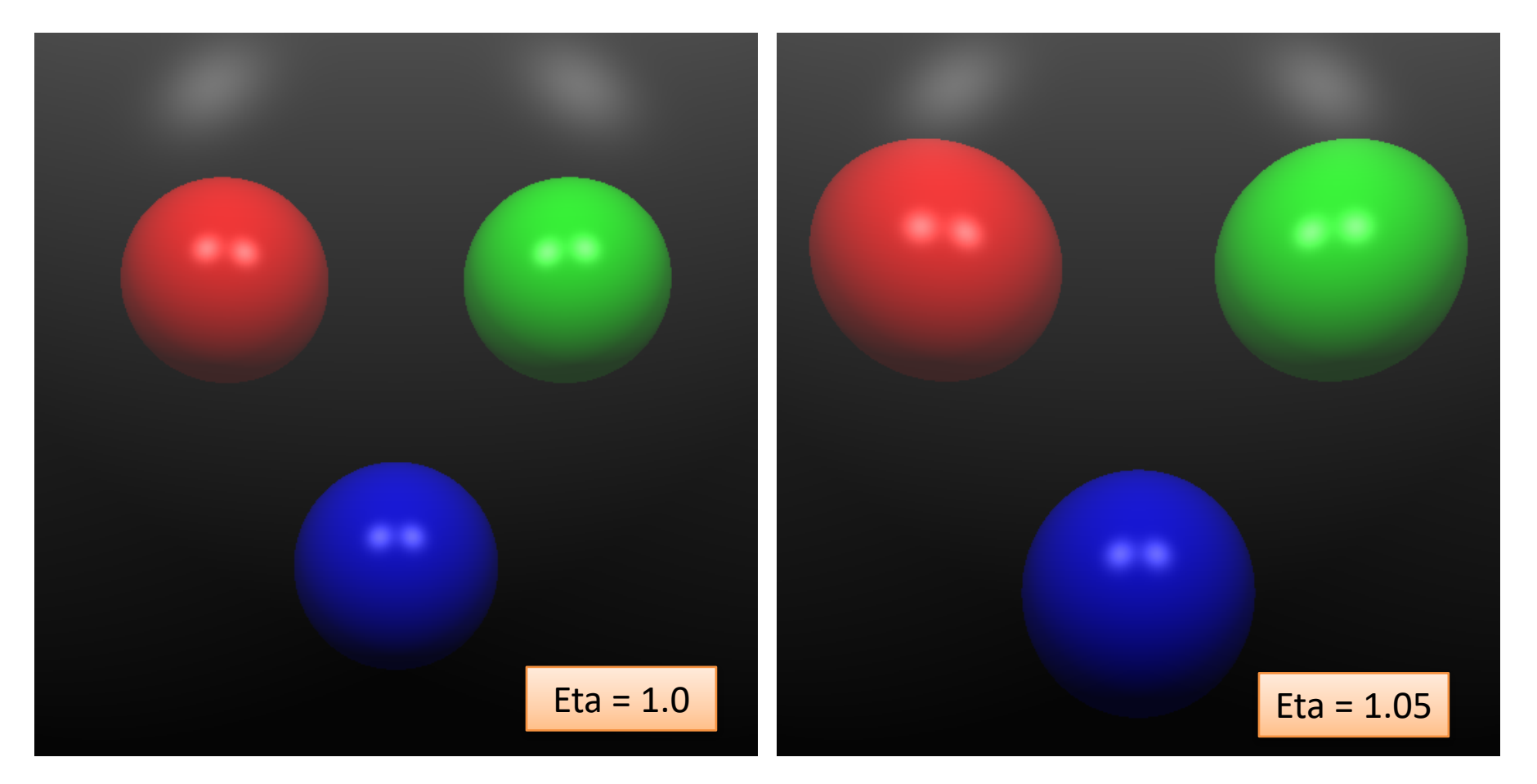

## A Large Change in Eta

• A bit of graphics science fiction, here is a Germanium sphere with a very high eta.

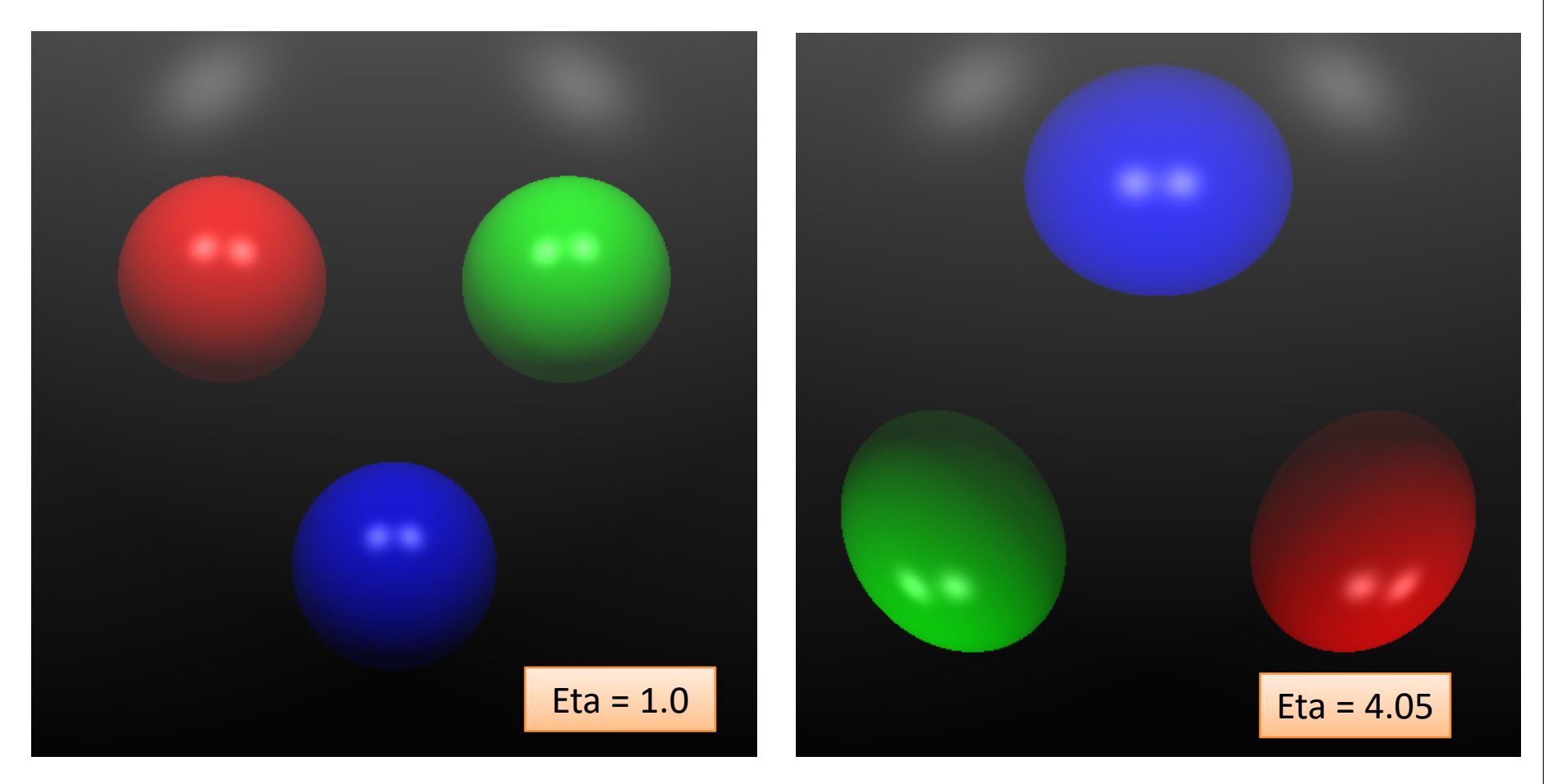

## And a Diamond Sphere

• The index of refraction for diamond is higher than glass at 2.42.

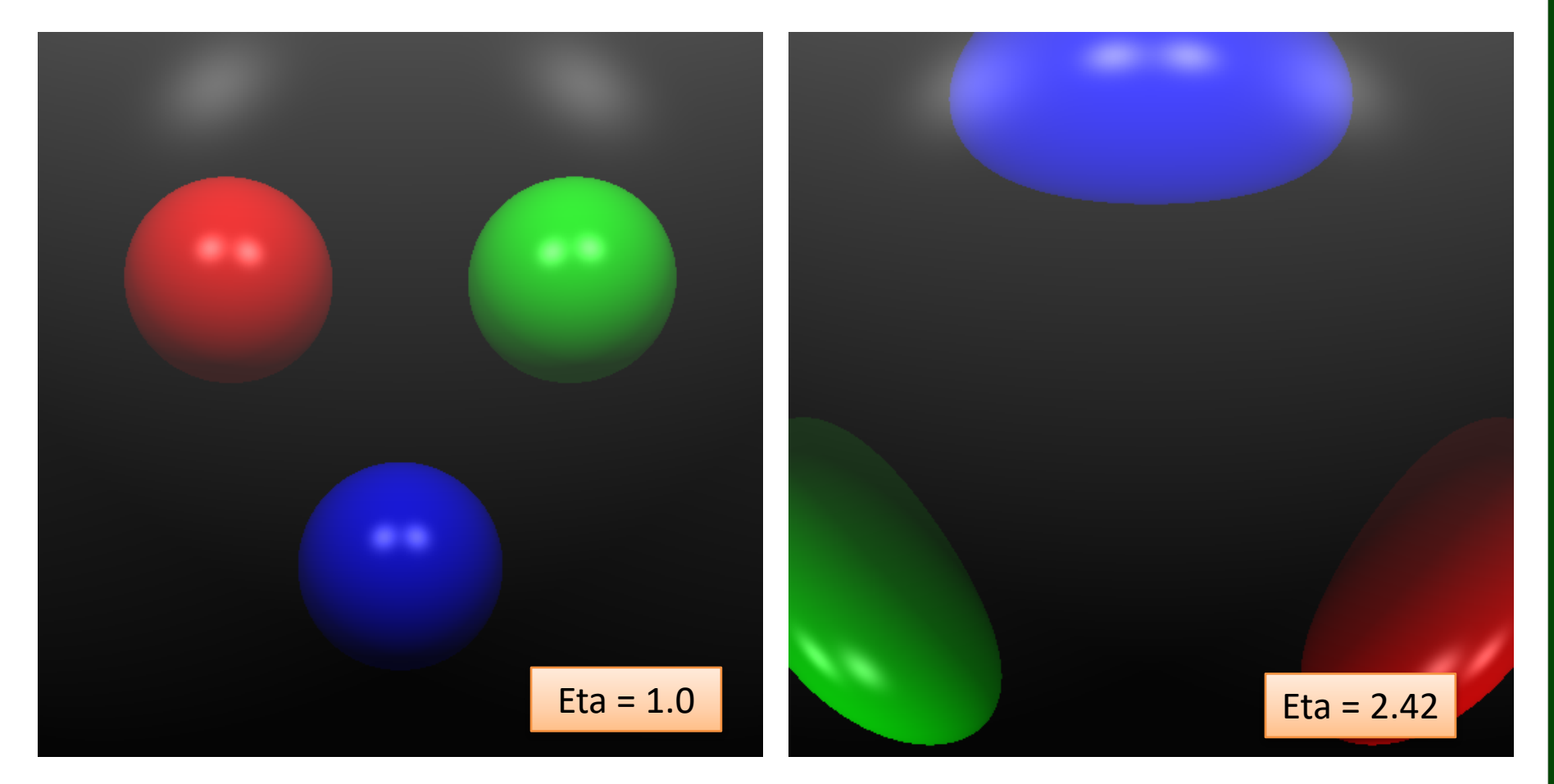

#### Refraction Review 1

First Constraint: Snells Law

$$
T = \alpha W + \beta N
$$
  
\n
$$
\sin(\theta_i)^2 \mu^2 = \sin(\theta_i)^2 \mu = \frac{\mu_i}{\mu_i}
$$
  
\n
$$
(1 - \cos(\theta_i)^2) \mu^2 = 1 - \cos(\theta_i)^2
$$
  
\n
$$
(1 - (W \cdot N)^2) \mu^2 = 1 - (-N \cdot T)^2
$$
  
\n
$$
(1 - (W \cdot N)^2) \mu^2 = 1 - (-N \cdot (\alpha W + \beta N))^2
$$

#### Refraction Review 2

Second Constraint: Refraction ray is unit length.

$$
T \cdot T = (\alpha W + \beta N) \cdot (\alpha W + \beta N) = 1
$$

$$
= \alpha^2 + 2\alpha \beta (W \cdot N) + \beta^2 = 1
$$

Two quadratic equations in two unknowns. Solving is a bit involved, … Here is the answer.

$$
\alpha = -\mu \quad \beta = \mu \big( W \cdot N \big) - \sqrt{1 - \mu^2 + \mu^2 \big( W \cdot N \big)^2}
$$

#### Refraction SageMath Code

$$
\alpha = -\mu \quad \beta = \mu \big( W \cdot N \big) - \sqrt{1 - \mu^2 + \mu^2 \big( W \cdot N \big)^2}
$$

def refract tray(self, W, pt, N, etal, eta2) :  $etar = eta1 / eta2$  $a = -etar$ wn =  $np.dot(W, N)$ radsq = etar\*\*2 \* (wn\*\*2 - 1) + 1 if  $(radsq < 0.0)$ :  $T = np.array([0.0, 0.0, 0.0])$ else :  $b = (etar * wn) - sqrt(radsq)$  $T = a * W + b * N$  $return(T)$ 

#### Refraction Code – Exiting the Sphere

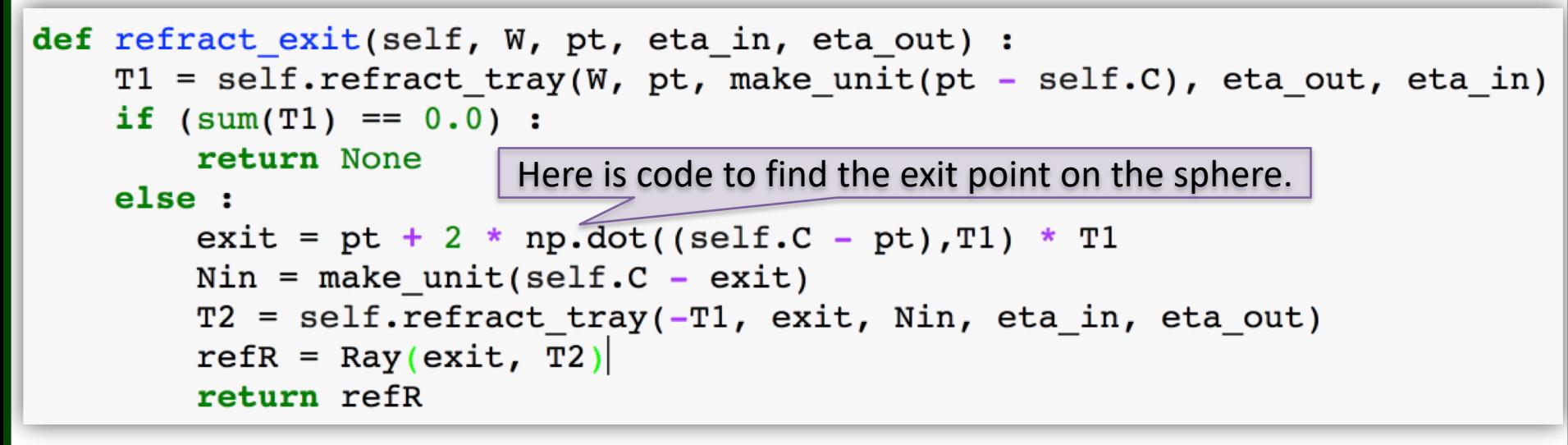

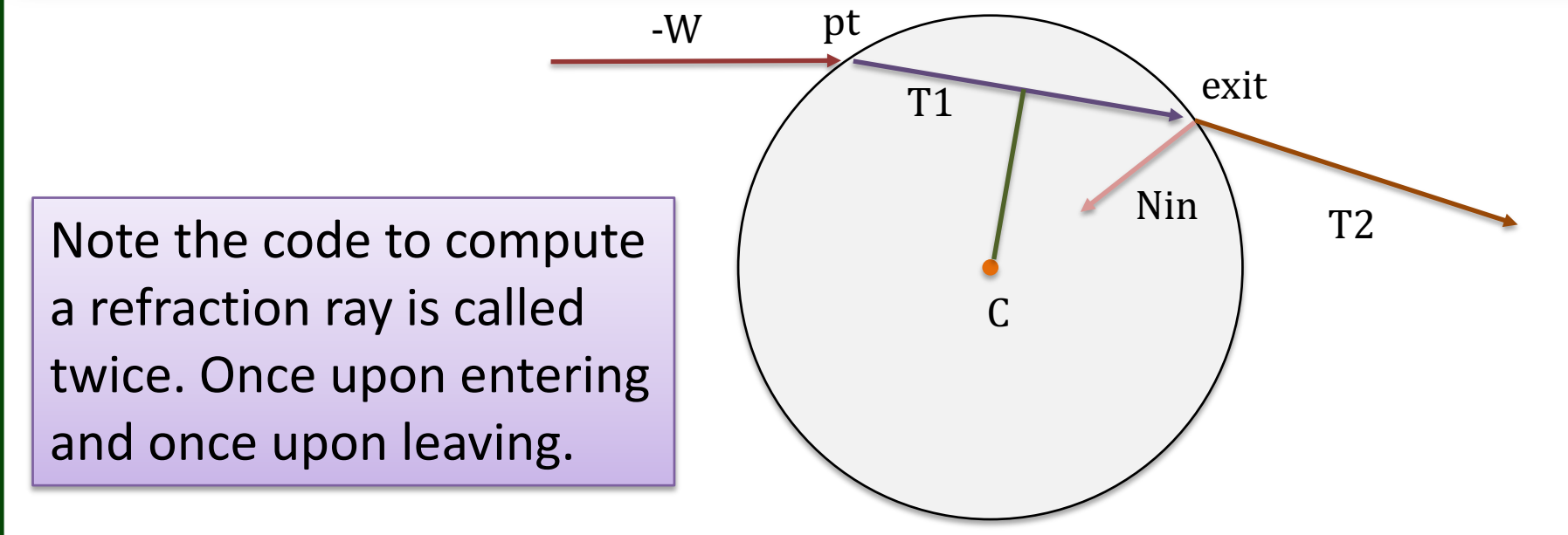

#### Now With Recursion at 6

This image is created using the same configuration (Diamond) as the previous.

The only change is recursion level is now set to 6

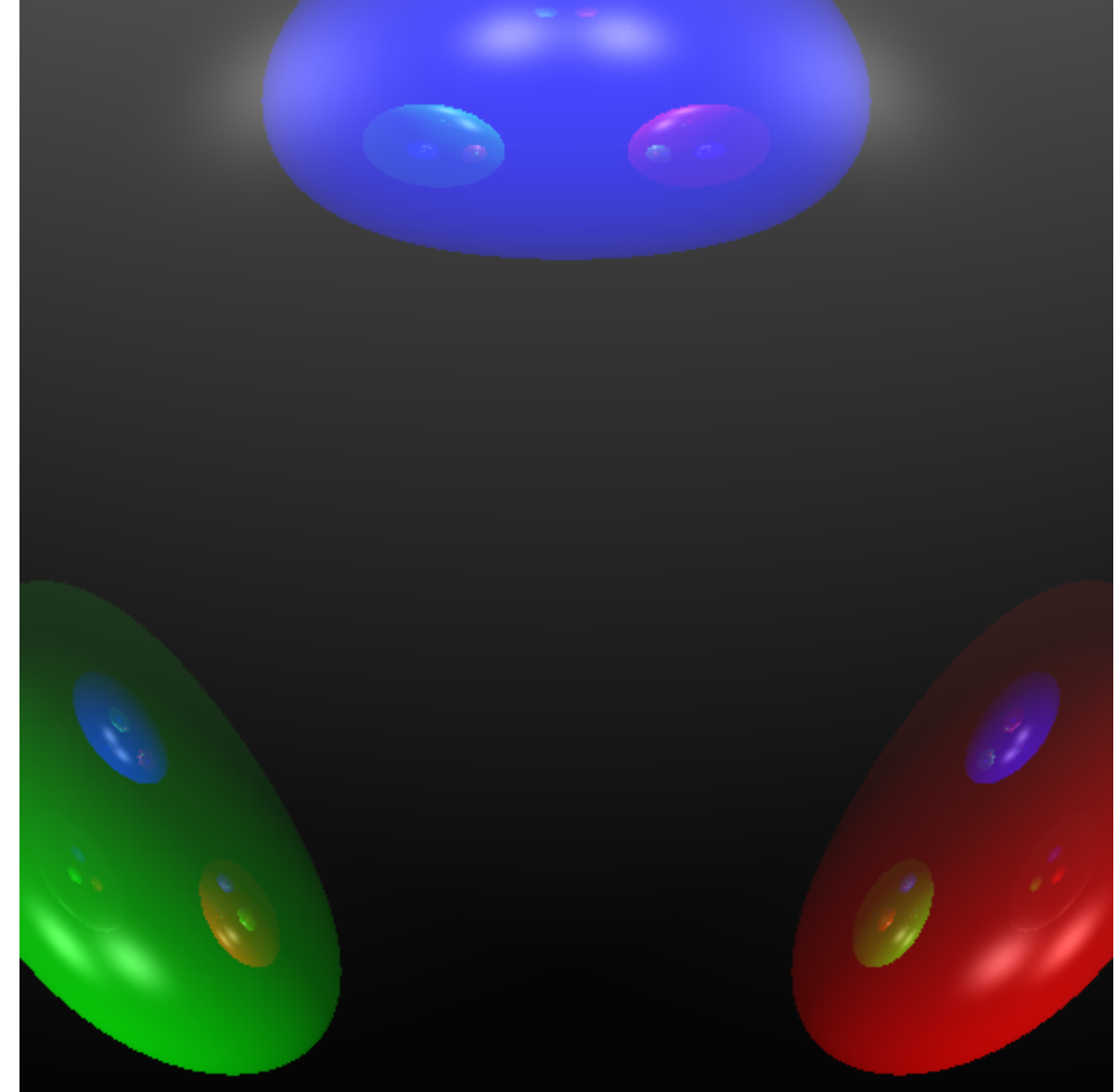

#### .. and expanding field of view

This image is created using the same configuration (Diamond) as the previous.

The only change is distance to the near clipping plane is 4 instead of 5

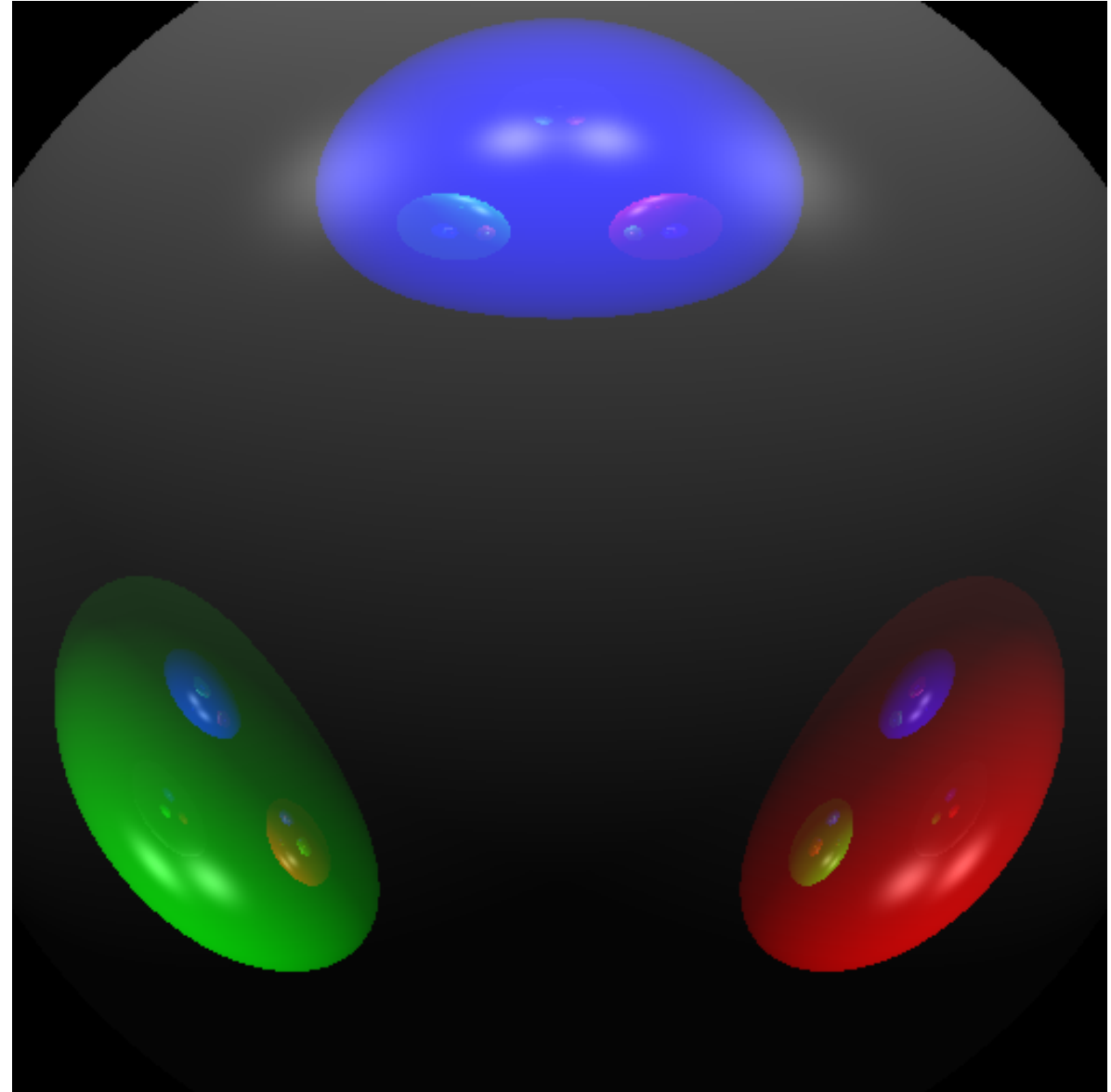

#### To Show a Quarter of the Image

For this example the bounds run -2 to 0 on both horizontal and vertical.

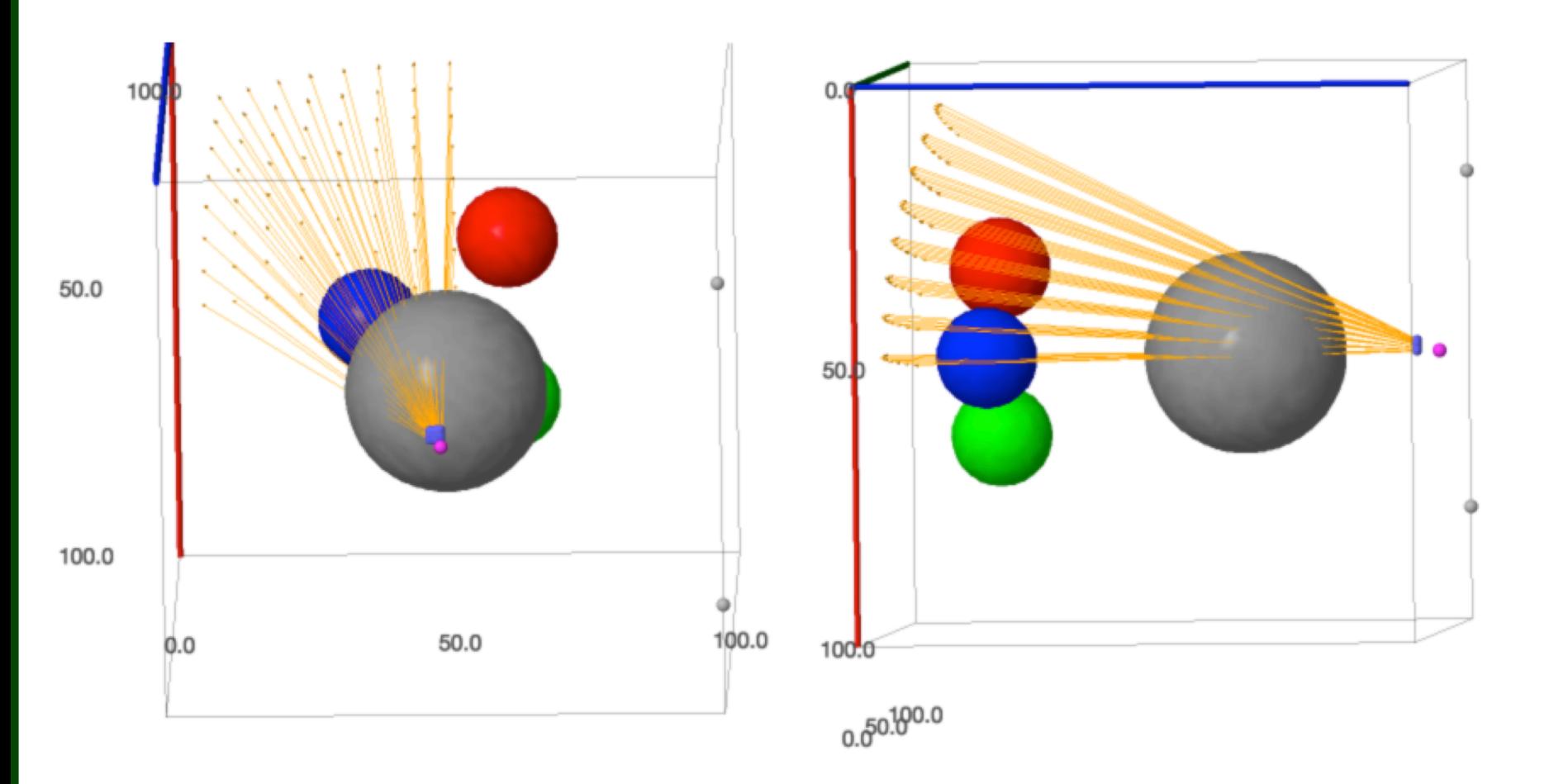

#### To Show a Quarter of the Image

#### For this example the bounds run -2 to 0 on both horizontal and vertical.

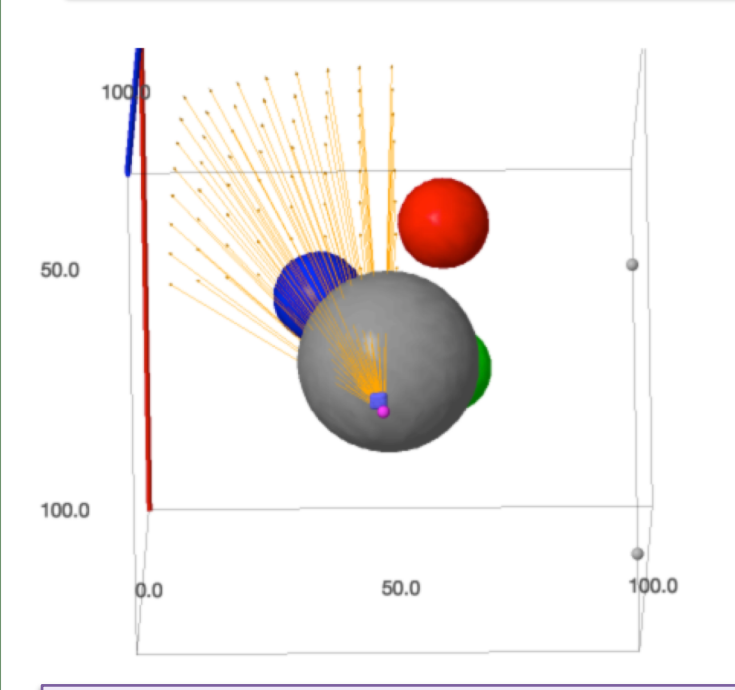

If you understand why the green sphere is being rendered in this view then you are a long way towards understanding refraction.

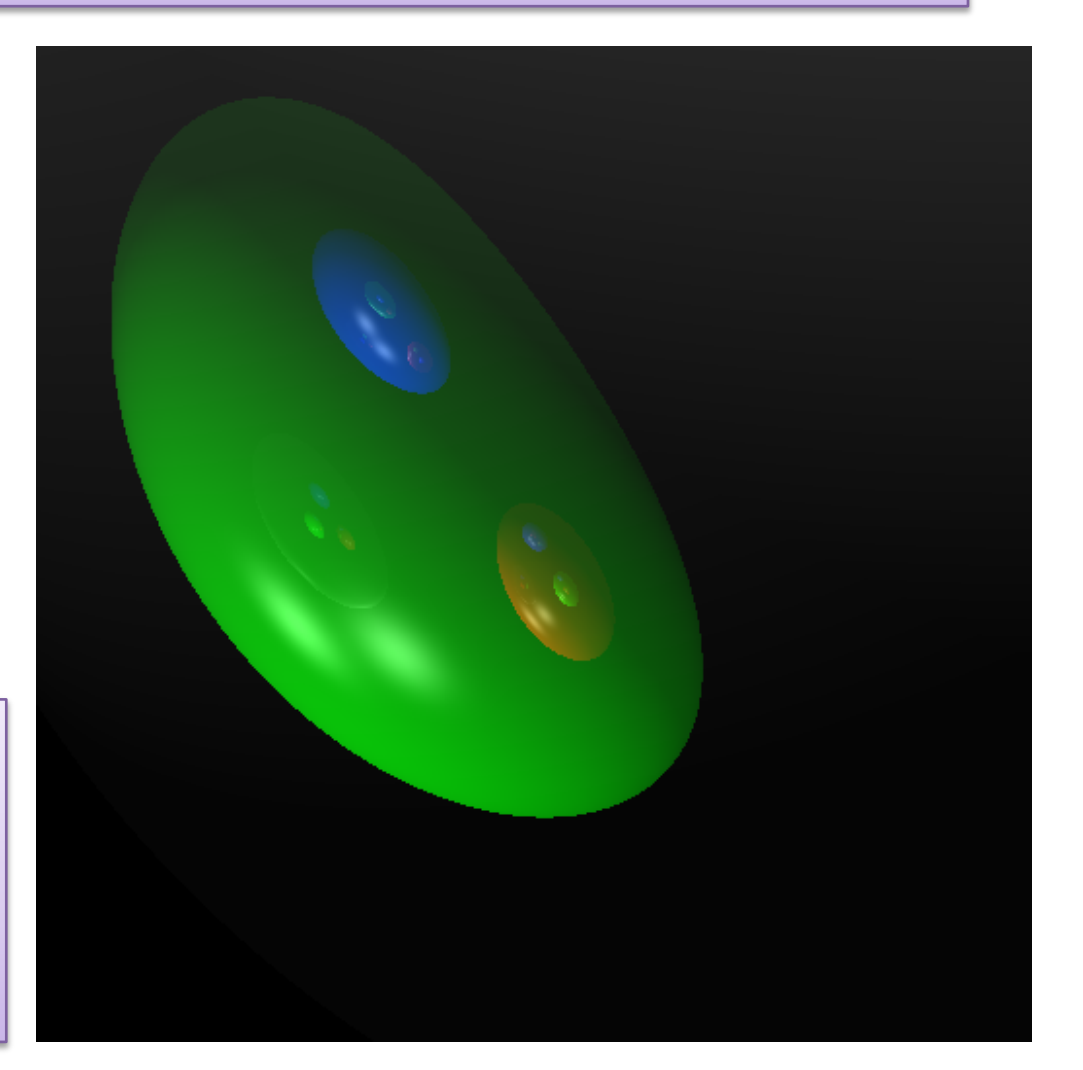

#### Now to the "default" scene

```
cam1 = Camera(150, 50, 100), (50, 50, 10), (0, 1, 0), (-2.0, 2.0, -2.0, 2.0), (-5, -100, 8, 8)cam2 = copy(cam1);cam2. width = 512cam2. height = 512
```
mats =  $[Material((0.2, 0.2, 0.2), (0.6, 0.6, 0.6), (0.5, 0.5, 0.5), (0.9, 0.9, 0.9), (0.5, 0.5, 0.5), 64, 2.0),$ Material((1.0, 0.0, 0.0),(1.0, 0.0, 0.0),(1.0, 1.0, 1.0),(0.9, 0.9, 0.9),(1.0, 1.0, 1.0), 32, 1.3), Material( $(0.0, 1.0, 0.0)$ , $(0.0, 1.0, 0.0)$ , $(1.0, 1.0, 1.0)$ , $(0.9, 0.9, 0.9)$ , $(1.0, 1.0, 1.0)$ , 32, 1.3), Material((0.0, 0.0, 1.0),(0.0, 0.0, 1.0),(1.0, 1.0, 1.0),(0.9, 0.9, 0.9),(1.0, 1.0, 1.0), 32, 1.3)]

lgts =  $[Light((20,100,100),(0.75, 0.75, 0.75)),Light((80,100,100),(0.75, 0.75, 0.75))]$ 

```
ambi = vector(RR, 3, (0.2, 0.2, 0.2))
```

```
objs = [Globe((50,50,50), 9, 0),Globe((35, 60, 20), 9, 1),
       Globe((65, 60, 20), 9, 2),
       Globe((50, 35, 20), 9, 3)]
eta outside = 1.0trace depth = 6
```
## Detail: About The Yellow Pixel

Here is the default scene with the semi-transparent sphere removed.

In the last lecture I was asked about the bit of yellow at the edge of the semi-transparent sphere.

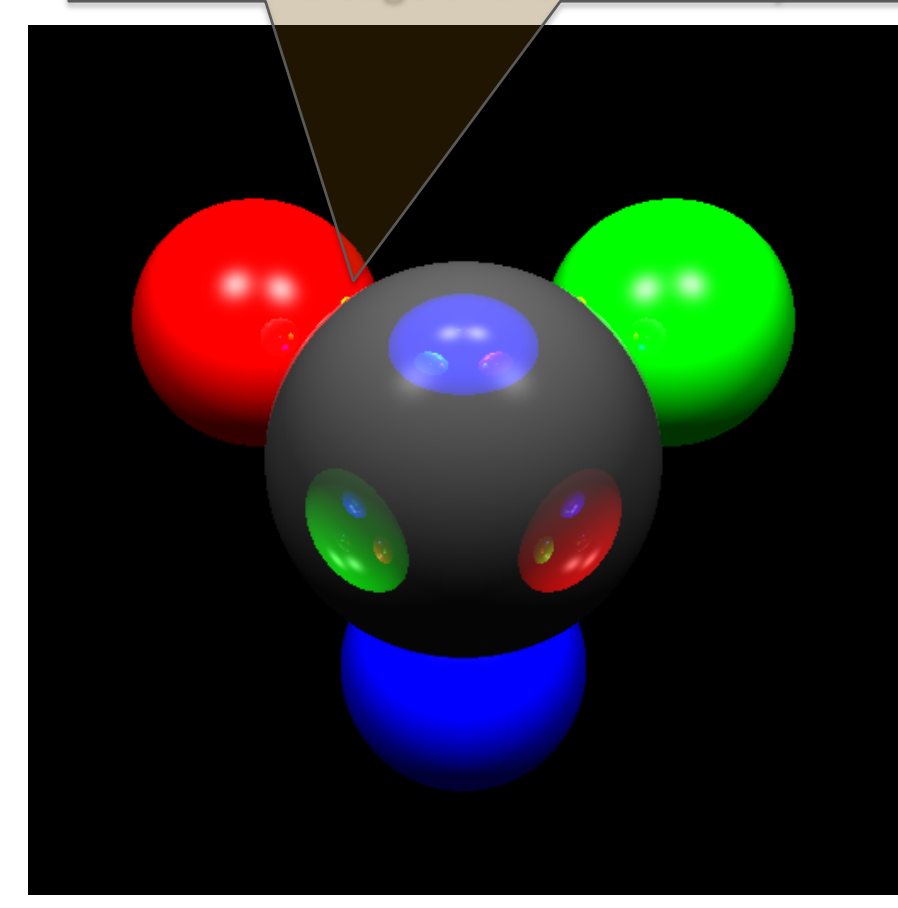

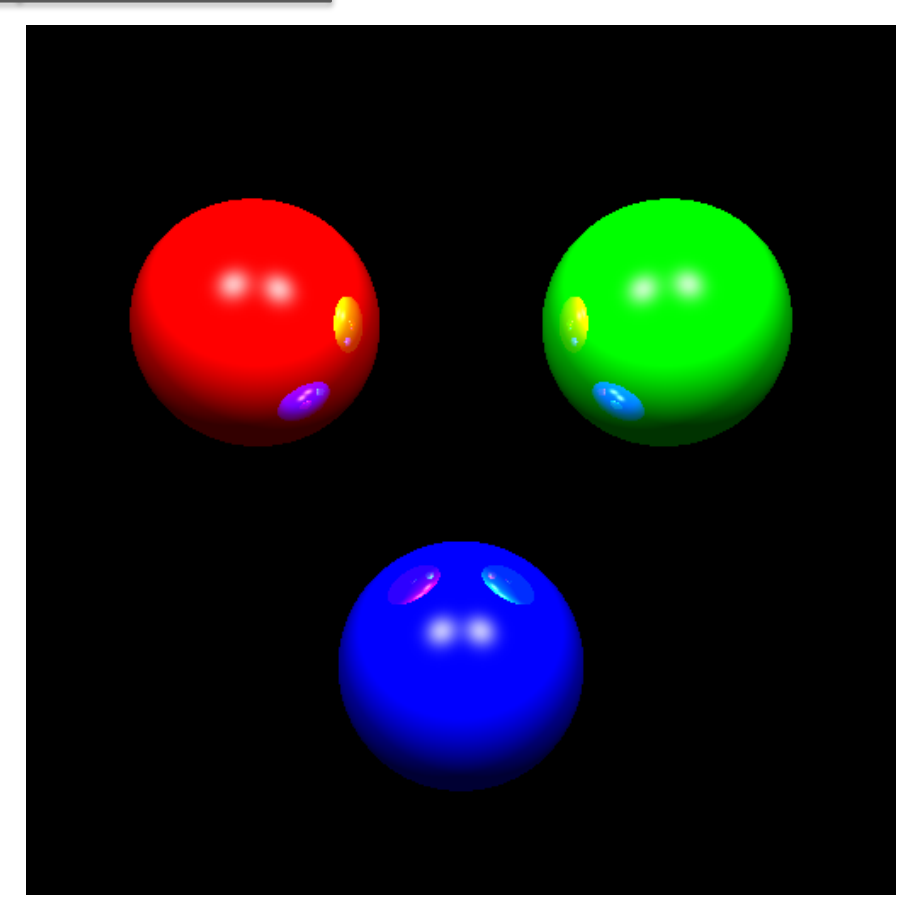

#### Double Recursion Code

```
def ray trace(ray, accum, refatt, level) :
    if (ray find(ray) != None) :
            = make unit(ray.best pt - ray.best sph.C)
        N
        mat = mats[ray.best sph.m]pt illum(ray, N, mat, accum, refatt)
        if (level > 0) :
            flec = np.array([0.0, 0.0, 0.0])Uinv = (-1 * ray.D)refR = make unit((2 * np.dot(N, Uinv) * N) - Uinv)
            ray trace(Ray(ray.best pt, refR), flec, mat.kr * refatt, (level - 1))
            for i in range(3) : \text{accum}[i] += \text{refatt}[i] * \text{mat.ko}[i] * \text{flec}[i]if (level > 0) and (sum(mat.ko) < 3.0) :
            thru = np.array([0.0, 0.0, 0.0])fraR = ray.best sph.refract exit(-1 * ray.D, ray.best pt, mat.eta, eta outside)
            if frac \mid = None :
                 ray trace(fraR, thru, mat.kr * refatt, (level - 1))
                 for i in range(3) : accum[i] += refatt[i] * (1.0 - \text{mat.ko[i])} * thru[i]
    return accum
```
- There are two calls to ray trace
- There are two intermediate accumulation vectors for colors
- The sphere object finds the exit refraction ray
- Transparency is modulated by the mat. ko property.

## What About Shadows

- It is easy to test whether and object is between the point of interest and light.
- It is harder to 'dim' a light not done here.

```
def shadow(pt, lt) :
   L = lt.P - ptray = Ray(pt, L)dt1 = np.dot(L, ray.D)for s in objs :
       if ray.sphere_test(s) and ray.best_t < dtl :
           return True
    return False
```
#### The "default" scene with Shadows

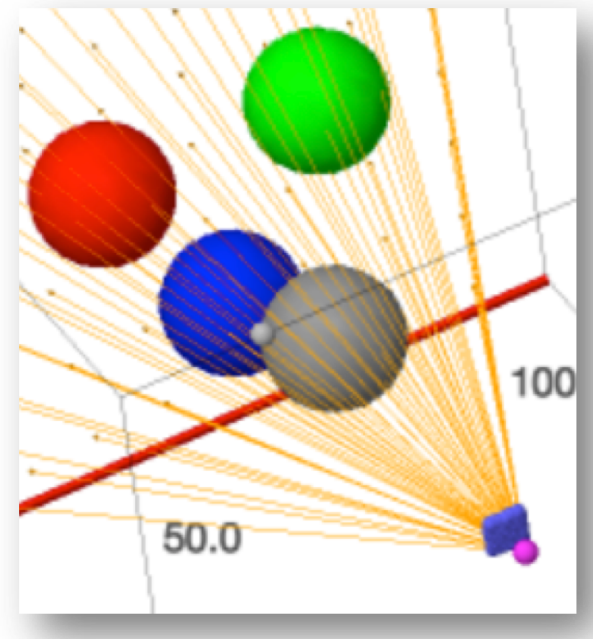

The 3D view above shows how the light source 'sees' the semitransparent and then blue sphere.

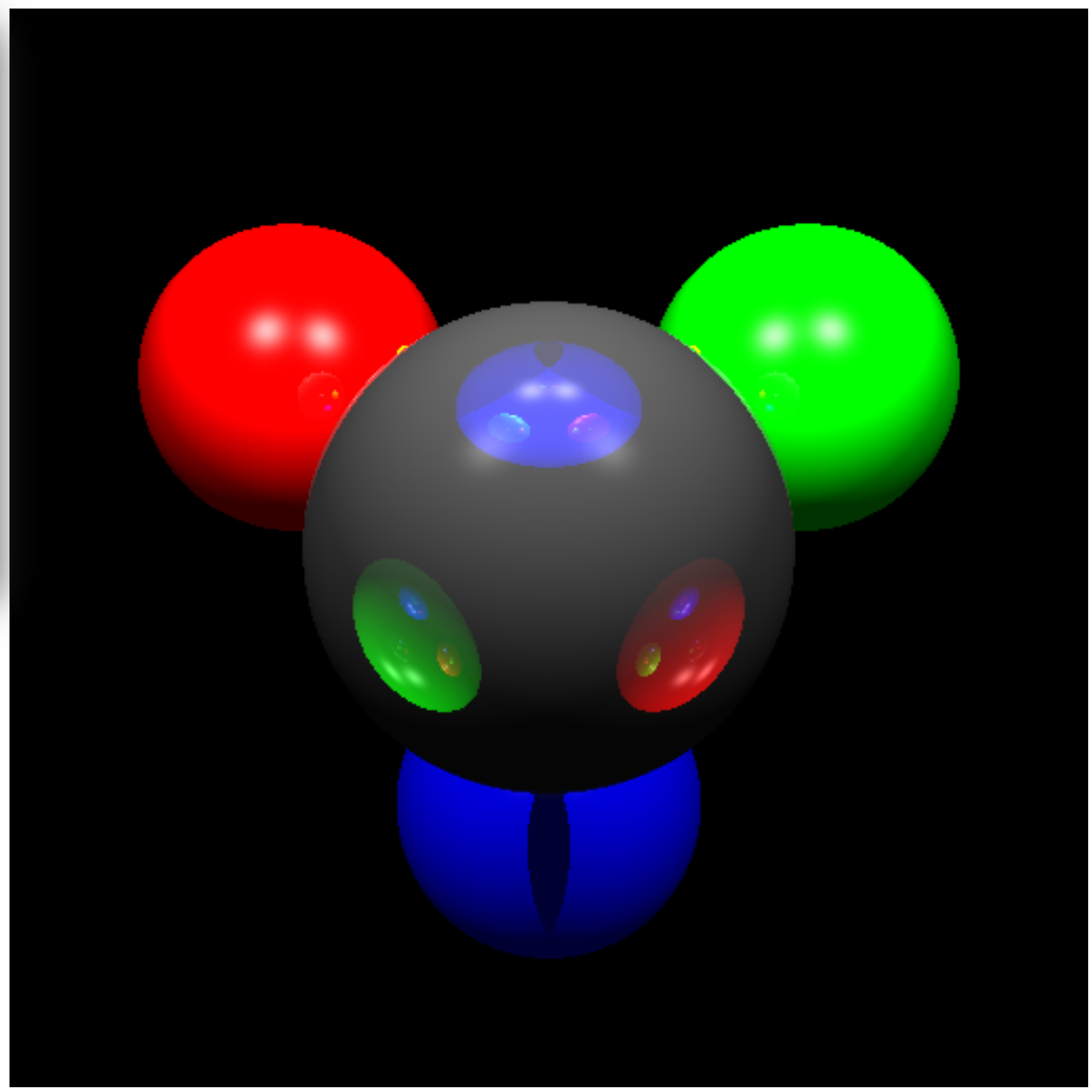

## Second SageMath Notebook

*Pay particular attention to the ring of planets and their order of appearance as reflected on the surface versus as they appear refracted through the sphere.*

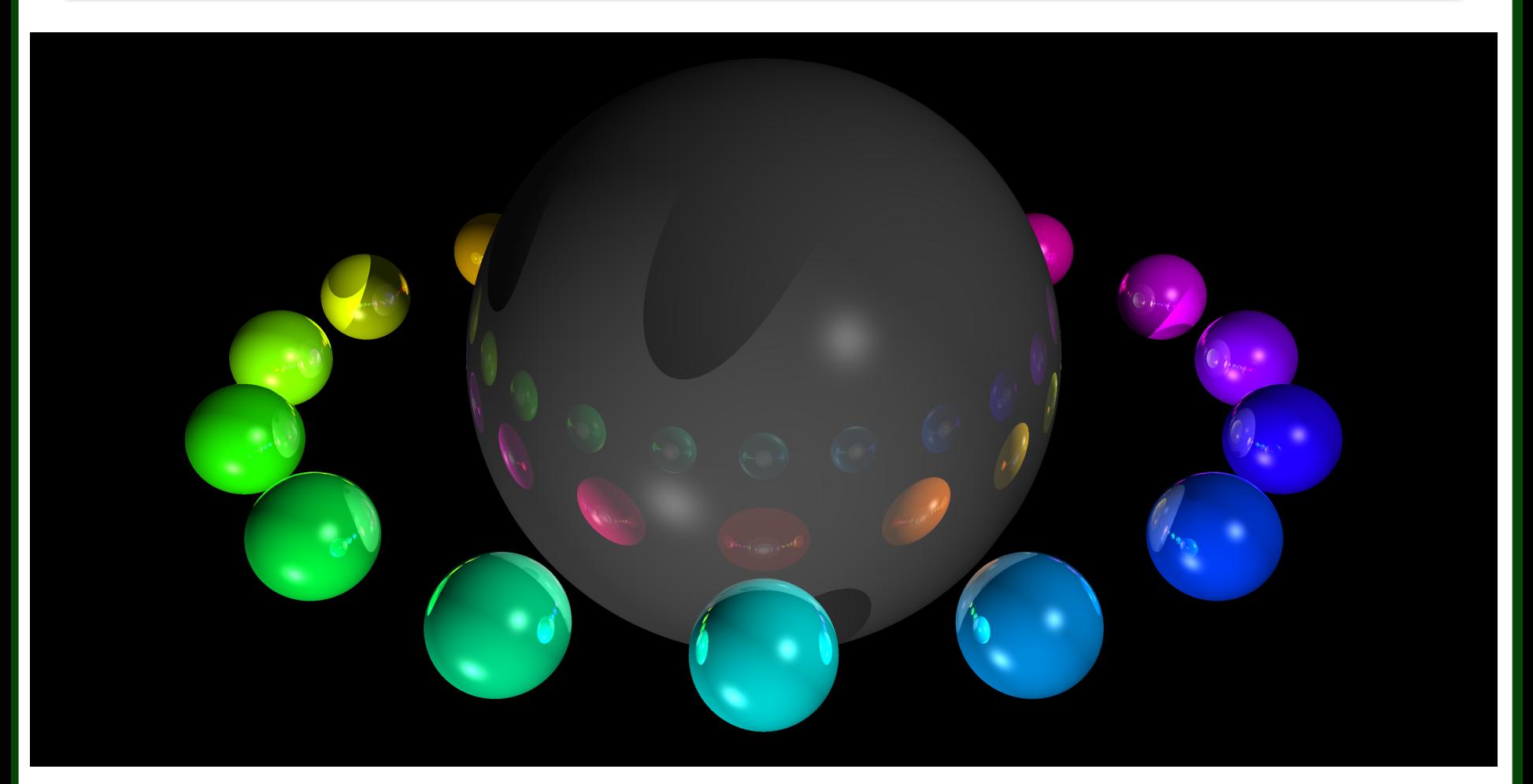